**ADVERTENCIA:** Por favor consulte el Manual de Instalación de su sistema para información sobre restricciones acerca del uso y funcionamiento del producto e información sobre las limitaciones, tal como, la responsabilidad del fabricante.

# **Manual de Instalación**

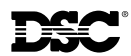

LCD5501Z32-433 EU

version 4.2 DLS-3 v1.3 más avanzada

# **Indice de Materias**

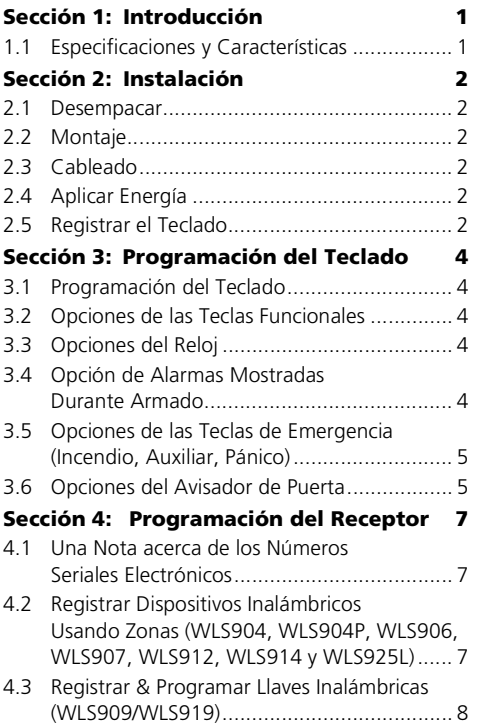

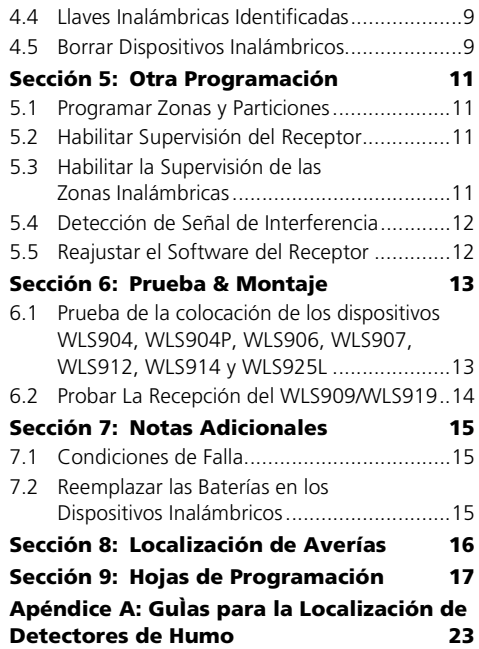

DSC erklærer herved at denne komponenten overholder alle viktige krav samt andre bestemmelser gitt i direktiv 1999/5/EC.

Por este meio, a DSC, declara que este equipamento está em conformidade com os requisitos essenciais e outras determinações relevantes da Directiva 1999/5/EC.

"DSC bekräftar härmed att denna apparat uppfyller de väsentliga kraven och andra relevanta bestämmelser i Direktivet 1999/5/EC".

Con la presente la Digital Security Controls Ltd dichiara che questo prodotto è conforme ai requisiti essenziali ed altre disposizioni rilevanti relative alla Direttiva 1999/05/CF.

"Por la presente, DSC, declara que este equipo cumple con los requisitos requeridos por la Directiva 1999/5/EC".

Hierdurch erklärt DSC, daß dieses Gerät den erforderlichen Bedingungen und Vorrausetzungen der Richtlinie 1999/5/EC entspricht.

'Δία του παρόντος, η DSC, δηλώνει ότι αυτή η συσκευή είναι σύμφωνη με τις ουσιώδης απαιτήσεις και με όλες τις άλλες σχετικές αναφορές της Οδηγίας 1999/5/ΕC'.

Hierbij verklaart DSC dat dit toestel in overeenstemming is met de eisen en bepalingen van richtlijn 1999/5/EC.

Par la présente, DSC déclare que cet article est conforme aux éxigences essentielles et autres relevantes stipulations de la directive 1999/5/EC.

DSC vakuuttaa laitteen täyttävän direktiivin 1999/5/EC olennaiset vaatimukset.

Hereby, DSC, declares that this device is in compliance with the essential requirements and other relevant provisions of Directive 1999/5/EC.

The complete R & TTE Declaration of Conformity can be found at www.dsc.com/intl/rttedirect.htm.

 $\epsilon$ 

# **Sección 1: Introducción**

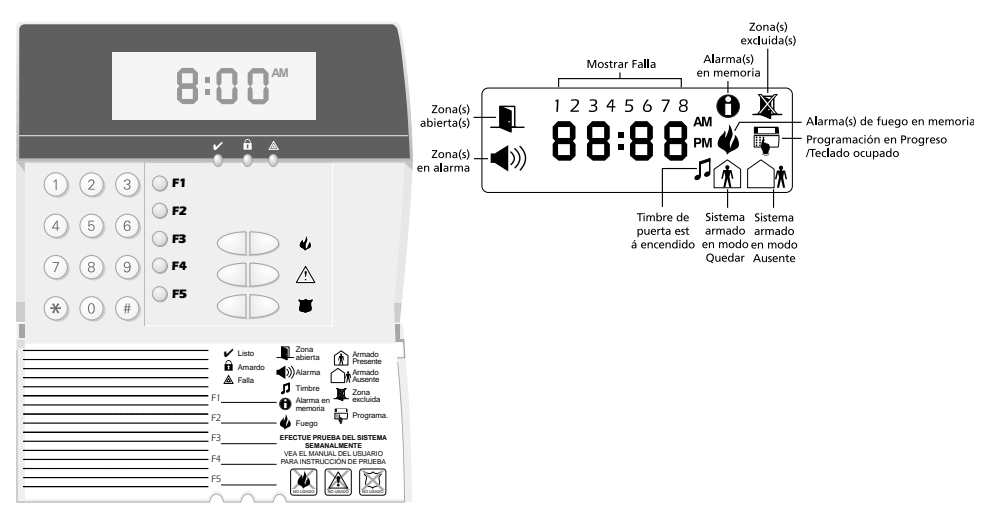

El teclado LCD5501Z32-433 combina un receptor PC5132 normal con un teclado LCD5501Z que presenta estado del sistema usando una pantalla estilo LCD con mensajes fijados. Con la adición del teclado, el control podrá dar soporte hasta 32 zonas. El LCD5501Z32-433 es compatible con los siguientes sistemas de seguridad DSC:

- PC5020 (todas las versiones)
- PC5010 (todas las versiones)
- PC1565 v2.3 y más avanzada
- PC5015 (todas las versiones)
- Power608 v2.3 y más avanzada
- PC585 v2.3 y más avanzada

#### *NOTA: Controles anteriores a la versión 2.3 aprueban 8 zonas inalámbricas.*

*NOTA: Solamente un teclado LCD5501Z32 puede ser conectado por sistema. Si más teclados son requeridos por favor seleccione otros teclados compatibles DSC para el sistema que está siendo instalado.*

### **1.1 Especificaciones y Características**

- Corriente Nominal Máxima: 260 mA (aumento de iluminación encendido)
- Frecuencia: 433.92 mHz
- Zonas el receptor puede recibir señales desde hasta 32 zonas inalámbricas
- Supervisión período de supervisión programable, una a 24 horas
- Ubicación
	- puede ser cableado hasta 1000 pies / 305 m desde el control principal con un cable calibre 22
	- para recorridos de cable más prolongados, cable de calibre más grueso debe ser usado.
- Compatibilidad: El LCD5501Z32-433 puede ser conectado a los siguientes paneles: PC5020, PC5010, PC5015, PC5008, PC1565, PC585
- Conecta al control vía un Keybus de 4- Hilos
- Una entrada de zona del teclado
- Versión opcional de sabotaje
- Cinco teclas funcionales programables
- Indicadores de Estado Listo (verde), Armado (rojo) y Falla (amarillo)

# **2.1 Desempacar**

El paquete LCD5501Z32-433 incluye las siguientes partes:

- Un teclado LCD5501Z32-433
- Un resistor 5.6K ohmios
- Cuatro tornillos de montaje
- Una etiqueta para el interior de puerta del teclado
- Un grupo de etiquetas de las teclas Incendio, Auxiliar y Pánico
- Una Hoja del Usuario LCD5501Z
- Un Manual de Instalación LCD5501Z32- 433

### **2.2 Montaje**

Usted debe montar el teclado donde sea fácil para los puntos diseñados de entrada y salida. Una vez que ha seleccionado una ubicación seca y segura, realice los siguientes pasos para montar el teclado:

- 1. Remueva la placa de montaje del teclado aflojando los tornillos localizados en la base de la unidad.
- 2. Asegure la placa de montaje del teclado a la pared en la ubicación deseada. Use los tornillos provistos.
- 3. Antes de adjuntar el teclado a su placa de montaje, complete el cableado del teclado como se describe en la siguiente sección.

### **2.3 Cableado**

- 1. Antes de empezar a instalar la unidad, asegúrese que toda la energía (CA transformador y batería) esté desconectada desde el panel del control.
- 2. Conecte los cuatro cables del Keybus desde el panel del control (rojo, negro, amarillo y verde) a las terminales del

teclado (R B Y G). Consulte el diagrama a continuación:

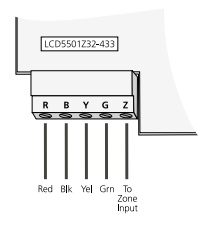

3. Usted puede conectar un dispositivo como un contacto de puerta - a la terminal "Z" del LCD5501Z32-433. Esto elimina la necesidad de correr cables de regreso al control para el dispositivo. Para conectar la zona, recorra un cable desde el dispositivo a la terminal Z y el otro cable desde el dispositivo a la terminal B (negra). Para dispositivos energizados, recorra el cable rojo a la terminal R (positiva) y el cable negro a la terminal B (negativa). Cuando está usando supervisión al final de la línea, conecte la zona de acuerdo a una de las configuraciones explicadas en el Manual de Instalación de su sistema.

### **2.4 Aplicar Energía**

Una vez que todo el cableado está completo, aplique energía al panel del control:

- 1. Conecte los cables de la batería a la batería.
- 2. Conecte el transformador de CA.

Para más información acerca de las especificaciones de energía del control, consulte el Manual de Instalaciones del control.

#### *NOTA: No conecte la energía hasta que todo el cableado esté completo.*

### **2.5 Registrar el Teclado**

Una vez que todo el cableado está completo, necesitará entrar un número de 2-dígitos que le dice al sistema la asignación de la partición y espacio del teclado.

Si su sistema tiene particiones, necesitará asignar el teclado a una partición (1er dígito).

La asignación de espacio (2do dígito) le dice al panel cuales espacios del teclado están ocupados. El panel puede después generar una falla cuando una señal de supervisión del teclado no está presente. Hay ocho espacios disponibles para los teclados. Los teclados LCD5501Z32-433 están siempre asignados al espacio 1 desde la fabricación. Necesitará asignar cada teclado a su propio espacio (1 a 8).

### *NOTA: El LCD5501Z32-433 registra como dos módulos:*

#### *1 = sección del teclado del LCD5501Z32-433 17 = sección del receptor del LCD5501Z32-433*

Entre lo siguiente en cada teclado instalado en el sistema:

- 1. Entre la Programación del Instalador presionando [\*][8][Código del Instalador]
- 2. Presione [000] para programar el teclado
- 3. Presione [0] para asignación de partición y espacio
- 4. Entre un número de dos dígitos para especificar la asignación de partición y espacio.

### *NOTA: Si su sistema no tiene particiones, entre [1] para el primer dígito.*

- 1er dígito Entre 0 para Teclado Global Entre 1 para Teclado de Partición 1 Entre 2 para Teclado de Partición 2
- 2do dígito Entre 1 a 8 para Asignación de Espacio
- 5. Presione la tecla [#] dos veces para salir de la programación.
- 6. Después de asignar todos los teclados, realice un reajuste de supervisión entrando [✱][8][Código del Instalador][902]. El control ahora supervisará todos los teclados asignados y módulos registrados en el sistema.

Para revisar cuales módulos el control está actualmente supervisando:

- 1. Entre [\*][8][Código del Instalador]
- 2. Entre [903] para mostrar todos los módulos. En el teclado LCD5501Z32- 433, 1 y 17 recorrerán en el teclado para indicar que el LCD5501Z32-433 está presente en el sistema. 1 designa la sección del teclado, y 17 es usado para mostrar que la sección del receptor está también supervisada. Si está usando un teclado LCD5501Z, recorra hasta que el nombre del módulo aparezca en la pantalla.
- 3. Para salir presione [#].

Si ambos módulos no se muestran en el teclado, una de las siguientes condiciones puede estar presente:

- el teclado no está conectado correctamente al Keybus
- hay un problema con el recorrido de cables del Keybus
- el teclado no tiene suficiente energía

1.6 Descarga de Información

Este producto tiene un receptor integrado PC5132-433 v4.2. Cuando esté descargando información a este teclado, por favor seleccione el archivo PC5132-433 v4.2. DJ S-3 v1.3 y más avanzado para ser usado con el fin de tener la capacidad de descargar información a este teclado.

# **3.1 Programación del Teclado**

Hay varias opciones disponibles de programación para el teclado LCD5501Z32-433. Están descritas a continuación. Grabe todas sus selecciones de programación en las hojas de programación incluidas en este manual.

La programación del LCD5501Z32-433 es similar a la programación del resto del sistema. Cuando esté en las secciones de programación del LCD5501Z32-433, el teclado mostrará en la parte superior de la pantalla cuales opciones están encendidas. Para encender o apagar una opción, presione el número correspondiente a la opción en el teclado numérico. Los números de las opciones que están actualmente encendidas serán mostradas.

Por ejemplo, si las opciones 1 y 2 están encendidas, la pantalla lucirá como:

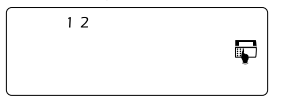

Para más información acerca de la programación del resto de su sistema de seguridad, por favor consulte el Manual de Instalación de su sistema.

#### **3.2 Opciones de las Teclas Funcionales**

Las teclas funcionales están programadas en las secciones [1] a [5]. Desde la fábrica, las 5 teclas funcionales en el teclado están programadas como Armar Presente (03), Armar Ausente (04), Avisador (06), Reajuste del Sensor (14) y Salida Rápida (16). Usted puede cambiar la función de cada tecla en cada teclado. Por favor consulte el Manual de Instalación de su sistema para instrucciones acerca de la programación de las teclas, y una lista completa de todas las opciones de la tecla funcional disponibles para su sistema.

## **3.3 Opciones del Reloj**

El LCD5501Z32-433 mostrará la hora actual después de 30 segundos de ninguna presión de teclas. Para seleccionar la hora y fecha correcta para el sistema, por favor consulte el Manual de Instrucción de su sistema. Usted puede cambiar como el teclado muestra la hora con las siguientes opciones. Para cambiar las opciones del reloj:

- 1. Entre [✱][8][Código del Instalador]
- 2. Entre [000] para ir a la programación del teclado
- 3. Entre sección [6] para ir a las opciones del reloj.
- 4. Para encender o apagar cualquiera de las opciones, presione [1], [2], ó [3]:

#### *NOTA: Si la opción Hora no se muestra en el teclado está seleccionada, asegúrese que la opción Teclado muestra hora cuando zonas están abiertas esté también seleccionada.*

[1] ENC = Hora se muestra en el teclado

APG = Hora no se muestra en el teclado

- [2] ENC = Reloj se muestra como en el formato AM/PM (ej.: 08:00 AM)
	- APG = Reloj se muestra en el formato de 24-horas (ej.: 20:00)
- [3] ENC = Teclado no muestra la hora cuando las zonas están abiertas
	- APG = Teclado muestra la hora cuando las zonas están abiertas
- 5. Cuando haya terminado de programar las opciones del reloj, presione [#] para salir.

### **3.4 Opción de Alarmas Mostradas Durante Armado**

Usted puede desactivar la muestra de alarmas en el teclado cuando el sistema está armado. La muestra de alarmas está habilitada desde la fabricación. Para desactivar la muestra de alarmas cuando el sistema está armado, apague sección [6], opción [5]:

1. Entre [✱][8][Código del Instalador]

- 2. Entre [000] para ir a la programación del teclado
- 3. Para encender o apagar la muestra de alarmas, entre sección [6].
- 4. Encienda o apague la opción [5]:
- [5]ENC = Alarmas no son mostradas mientras el sistema está armado
	- APG = Alarmas siempre son mostradas mientras el sistema está armado
- 5. Cuando termine, presione [#] para salir.

#### **3.5 Opciones de las Teclas de Emergencia (Incendio, Auxiliar, Pánico)**

Usted puede habilitar o inhabilitar las teclas Incendio, Auxiliar y Pánico en cada teclado. Estas teclas están habilitadas desde la fabricación. Por favor consulte su Manual de Instalación del sistema para más información acerca de estas teclas y sus opciones. Para encender o apagar cualquier de las teclas de emergencia en el teclado:

- 1. Entre [\*][8][Código del Instalador]
- 2. Entre [000] para ir a la programación del teclado
- 3. Entre sección [7].
- 4. Para encender o apagar las opciones de las teclas de emergencia, presione [1], [2], ó [3]:
- [1]ENC = Tecla Incendio habilitada
	- APG = Tecla Incendio inhabilitada
- [2]ENC = Tecla Auxiliar habilitada
	- APG = Tecla Auxiliar inhabilitada
- [3]ENC = Tecla Pánico habilitada
	- APG = Tecla Pánico inhabilitada
- 5. Cuando haya terminado, presione [#] para salir.

# **3.6 Opciones del Avisador de Puerta**

Usted puede programar el teclado LCD5501Z32-433 para sonar un tono cuando cualquier zona es abierta o cerrada. Hay dos partes para la programación del avisador de puerta del LCD5501Z32-433:

- Programe si el LCD5501Z32-433 sonará cuando las zonas sean abiertas y/o cerradas.
- Programe el tipo de sonido que el LCD5501Z32-433 hará cuando una zona individual sea abierta o cerrada.

Para que la característica de avisador de puerta trabaje, necesitará encender también el atributo de Avisador de Puerta para cada zona que activará el avisador. Esta programación es realizada en el software del control. Consulte el Manual de Instalación del control para más información.

### *Avisador de Puerta en Aperturas/Cierres de Zona*

Puede programar cada teclado LCD5501Z32- 433 para sonar un avisador de puerta cuando las zonas son abiertas y/o cuando son cerradas. Desde la fabricación, los teclados LCD5501Z32-433 son programados para sonar un avisador de puerta en ambas, aperturas y cierres de zona.

Para cambiar los ajustes de apertura/cierre del avisador de puerta, en cada teclado LCD5501Z32-433:

- 1. Entre [✱][8][Código del Instalador]
- 2. Entre [000] para ir a la programación del teclado
- 3. Entre sección [6].
- 4. Para encender o apagar las opciones, presione [6] ó [7]:
- [6] ENC = Avisador de Puerta activado para Aperturas de Zonas
	- APG = Avisador de Puerta desactivado para Aperturas de Zonas
- [7] ENC = Avisador de Puerta activado para Cierres de Zonas
	- APG = Avisador de Puerta desactivado para Cierres de Zonas
- 5. Cuando haya terminado, presione [#] para salir.

### *Sonidos del Avisador de Puerta*

Usted puede programar el teclado LCD5501Z32-433 para realizar diferentes sonidos del avisador de puerta para zonas singulares, o grupos de zonas. Cada teclado LCD5501Z32-433 puede realizar cualquier de los cuatro sonidos de avisador de puerta por cada zona que activa el avisador de puerta:

- 4 tonos (beep) rápidos (sonido predefinido)
- Tono 'Bing Bing'
- Tono 'Ding Dong'
- Tono 'Alarma'

*NOTA: Para que una zona pueda activar el sonido del avisador de puerta, el atributo de zona de Avisador de Puerta debe también estar habilitado en la programación del control. Por favor consulte el Manual de Instalación de su control.*

Para cambiar los sonidos del avisador de puerta:

- 1. Entre [✱][8][Código del Instalador].
- 2. Entre [<sup>\*</sup>] para ir a la programación del avisador de puerta.
- 3. Entre un número de 2 dígitos para la zona que usted desea programar [01] - [32].
- 4. Encienda una de las siguientes opciones, presionando [1], [2], [3], ó [4]:
	- [1] 4 tonos (beep) rápidos (sonido predefinido)
	- [2] Tono 'Bing Bing'
	- [3] Tono 'Ding Dong'
	- [4] Tono 'Alarma'

*NOTA: Asegúrese que solamente una de las opciones anteriores esté encendida. Si más de una opción está encendida, el teclado sonará la primera opción que es habilitada. Si ninguna de las opciones están seleccionadas, el teclado no hará ningún sonido cuando la zona sea abierta o cerrada.*

- 5. Para programar el sonido del avisador de puerta para otra zona, repita los pasos 3 y 4.
- 6. Cuando haya terminado de programar los sonidos del avisador de puerta, presione [#] para salir.

# *Registrar & Programar Dispositivos*

Esta sección describe como registrar y programar:

- dispositivos inalámbricos usando zonas (WLS904, WLS904P, WLS906, WLS907, WLS912, WLS914 y WLS925L)
- llaves inalámbricas (WLS909/WLS919)

Para más información acerca de estos dispositivos, lea la hoja de instrucciones incluida con cada dispositivo.

#### **4.1 Una Nota acerca de los Números Seriales Electrónicos**

Un número serial electrónico (ESN) está imprimido en la parte posterior de cada dispositivo inalámbrico. Números Seriales Electrónicos (ESNs) son usados para registrar los dispositivos inalámbricos con el teclado LCD5501Z32-433.

Con el fin de reducir la frecuencia de dispositivos inalámbricos con el mismo número serial, números seriales de 6 dígitos están ahora imprimidos en la parte posterior de cada dispositivo inalámbrico.

#### *NOTA: los números seriales de 6 dígitos están solamente aprobados en los siguientes controles: PC5020, PC5010 v2.x y versión más avanzada, PC5015 v2.2, PC5008, PC1565 y PC585.*

Los números seriales de 6 dígitos incluyen dígitos hexadecimales. Para las instrucciones acerca de la programación de los números hexadecimales, consulte el Manual de Instalación de su sistema, sección 4: Como Programar.

Cuando conecte el LCD5501Z32-433 a un control PC5020, PC5010 o PC5015 v1.x, entre números seriales de 5 dígitos solamente.

Cuando conecte el LCD5501Z32-433 a un control PC5020, PC5010 v2.x, PC5015 v2.x, PC5008, PC1565 o PC585 siga las instrucciones a continuación.

### *Números Seriales Electrónicos (ESNs) de Dispositivos Inalámbricos Antiguos*

Usted puede usar dispositivos antiguos en todas las versiones del teclado LCD5501Z32- 433, aunque sólo tengan números seriales de 5 dígitos. Cuando esté usando dispositivos inalámbricos antiguos:

Entre [0] + Número Serial Electrónico de 5 dígitos

#### **4.2 Registrar Dispositivos Inalámbricos Usando Zonas (WLS904, WLS904P, WLS906, WLS907, WLS912, WLS914 y WLS925L)**

Registre los dispositivos inalámbricos que usan zonas (transmisores universales, detectores de movimiento, detectores de humo, y pendientes de pánico):

- 1. En un teclado del sistema, entre [✱][8][Código del Instalador] para ir a la sección de programación del instalador.
- 2. Entre sección de programación [804].
- 3. Entre el número de 2 dígitos correspondiente a la zona que el dispositivo va a ocupar ([01] a [32]).

*NOTA: Dispositivos con cableado e inalámbricos no pueden ser asignados a la misma zona. Los módulos extensores de zona PC5108 ocupan zonas en 2 grupos de 4 (ej.: zonas 9-12 y zonas 13-16). Ninguna de las zonas asignadas a un módulo PC5108 puede ser usada por los dispositivos inalámbricos. Para más información acerca de asignación de zonas, consulte el Manual de Instalación de su sistema.* 

4. Entre el Número Serial Electrónico (ESN) del dispositivo. La entrada debe ser seis dígitos. Si un dispositivo antiguo con un ESN (Número Serial Electrónico) de 5 dígitos está siendo registrado, agregue el dígito [0] al inicio del ESN (Número Serial Electrónico). (Ej.: ESN=21234, entre 021234)

- 5. El dispositivo está ahora registrado en el sistema. Grabe el número serial y el número de zona asignada en las hojas de programación en la parte posterior de este manual.
- 6. Continúe con los pasos 3 5 hasta que haya registrado todos los dispositivos inalámbricos.
- 7. Para salir, presione [#].

#### *NOTA: Los dispositivos no trabajarán correctamente hasta que complete la programación de zona y partición (consulte la sección 4).*

### **4.3 Registrar & Programar Llaves Inalámbricas (WLS909/WLS919)**

Para que WLS909/WLS919 trabaje en el sistema, necesita registrarlo y después programar los botones funcionales. Las llaves inalámbricas no están asignadas a zonas y no requieren ninguna programación de zona. Usted puede registrar hasta 16 llaves inalámbricas en el sistema.

# *Registrar Llaves Inalámbricas*

- 1. En un teclado del sistema, entre [✱][8][Código del Instalador] para ir a la sección de Programación del Instalador.
- 2. Entre sección de programación [804].
- 3. Entre un número de 2 dígitos [41]-[56] para asignar un espacio a la llave inalámbrica. Estos números corresponden a los números de llaves inalámbricas 01-16.
- 4. Entre el ESN (Número Serial Electrónico) de la llave. La entrada debe ser de seis dígitos. Si una llave antigua con un Número Serial Electrónico de 5 dígitos está siendo registrado, agregue el dígito [0] al inicio del ESN. (Ej.: ESN=61234, entre 061234)
- 5. La llave está ahora registrada en el sistema. Grabe el número serial y el número de espacio asignado en las hojas de programación en la parte posterior de este manual.
- 6. Repita los pasos 3 5 hasta que todas las llaves inalámbricas han sido registradas.

7. (PC5020, PC5010 y PC5015 solamente) Desde la fábrica, todas las llaves inalámbricas están asignadas a la Partición 1. Para asignar las llaves a la Partición 2, habilite las opciones apropiadas en las secciones de programación [91] y [ [92].

### *NOTA: Una llave inalámbrica puede solamente ser asignada a una partición.*

8. Para salir presione [#].

#### *Programar los Botones Funcionales WLS909/WLS919*

Las llaves inalámbricas WLS909/WLS919 tienen cuatro botones funcionales programables. Usted debe programar un grupo de cuatro funciones para los botones antes que cualquiera de las llaves trabajen. Después que las funciones están programadas, cuando presiona y sostiene uno de los cuatro botones por dos segundos, el sistema ejecutará la función programada.

Para sistemas que no usan particiones: programe los botones funcionales en la sección [59]. Todas las llaves inalámbricas tendrán las mismas cuatro funciones.

Para sistemas que usan 2 particiones (PC5020, PC5010 y PC5015 solamente): Todas las llaves inalámbricas asignadas a la Partición 1 tendrán las cuatro funciones programadas en la sección [59]. Todas las llaves inalámbricas asignadas a la Partición 2 tendrán las cuatro funciones programadas en la sección [60]. Por ejemplo, si el botón funcional 1 en la sección [59] está programado para armar Presente, por lo tanto presionando el primer botón en las llaves inalámbricas asignadas a la Partición 1 armará Presente en Partición 1.

### *NOTA: Las llaves inalámbricas no trabajarán cuando la partición a las que están siendo asignadas está siendo entrada para exclusión o programación de zona.*

- 1. En un teclado del sistema, entre [✱][8][Código del Instalador].
- 2. Entre sección de programación [804].
- 3. Entre sección de programación [59] para las llaves asignadas a la partición 1, ó [60] para las llaves asignadas a la partición 2.
- 4. Por cada uno de los 4 botones funcionales, entre el número de 2 dígitos de la función que desea seleccionar. Consulte las hojas de programación acerca de la lista de las opciones de la tecla funcional.
- 5. Grabe sus selecciones de programación en las hojas de programación localizadas en la parte posterior del manual.
- 6. Para salir, presione [#].

# **4.4 Llaves Inalámbricas Identificadas**

El reporte de aperturas/cierres del sistema por llaves inalámbricas individuales y la activación del comando de salida [✱][7] por los botones de la llave inalámbrica puede ser aprobado en ciertos controles. Para hacer esto, el sistema reservará los códigos de acceso 17 – 32 para las llaves inalámbricas 01-16 respectivamente. Usted debe programar un código de acceso por cada llave inalámbrica (usando [✱][5] programación de código de acceso) para que ésta característica trabaje correctamente.

Consulte el Manual de Instalación de su sistema para la información acerca de la programación de códigos de acceso.

### *Reporte de Apertura/Cierre por Llave Inalámbrica*

*NOTA: La opción de Cierre por Llave Inalámbrica Identificada está solamente disponible con el PC5020, PC5010 v2.0, PC5008 v2.0 y versión más avanzada, apagando la sección [015] opción 4.*

*NOTA: La opción de Apertura por Llave Inalámbrica Identificada está solamente disponible con el PC1565 v2.1, PC585 v2.1, PC5008 v2.1 y versión más avanzada, PC5015 v2.2 y versión más avanzada, apagando la sección [017] opción 1.*

Para habilitar el reporte de cierres por llaves inalámbricas identificadas:

• Asegúrese que el control sea versión v2.0 o más avanzada

- Programe un código de acceso válido para cada llave
- Programe un código de reporte de cierre para el código de acceso de cada llave
- Inhabilite la opción de Armar Rápido en la sección [015] opción [4]

Para habilitar el reporte de aperturas por llaves inalámbricas identificadas:

- Asegúrese que el control sea versión v2.1 o más avanzada
- Programe un código de acceso válido para cada llave
- Programe un código de reporte de apertura para el código de acceso de cada llave
- Habilite Llave WLS Usa Códigos de Acceso, apagando la sección [017] opción [1].

### *Activación del Comando de Salida NOTA: La característica de Activación del Comando de Salida por Llave Inalámbrica Identificada está solamente disponible con el PC5020, PC5010, PC5015, PC5008, PC1565 y PC585 v2.0 y versión más avanzada.*

Para habilitar la activación del comando de salida por las llaves inalámbricas, tenga en cuenta de:

- Asegúrese que el control es versión v2.0 o más avanzada
- Programe un código de acceso válido para cada llave
- Habilite el atributo de la salida PGM Requiere Código de Acceso por cada salida PGM programada como [✱][7][1-4] en las secciones [141] a [154].

## **4.5 Borrar Dispositivos Inalámbricos**

Para remover un dispositivo inalámbrico del sistema, siga las guías para agregar un dispositivo inalámbrico. Programe el ESN (Número Serial Electrónico) como [000000]. El dispositivo inalámbrico para la zona será removido.

#### *NOTA: Puede necesitar remover la energía del control con el fin de aclarar fallas causadas por las zonas borradas.*

Ahora que ha registrado todos los dispositivos inalámbricos, necesitará programar el sistema para que trabaje correctamente con los dispositivos. Consulte la sección 4 para más información.

### **5.1 Programar Zonas y Particiones**

Ahora que ya ha registrado los dispositivos inalámbricos, debe de completar la programación de todas las zonas en el sistema. Aunque la programación exacta requerida varia dependiendo de cual panel de control el LCD5501Z32-433 esté conectado, usted debe chequear que las siguientes áreas de programación estén completas correctamente por cada zona inalámbrica:

- Habilitar zonas y/o asignar zonas a una o más particiones (secciones de programación [201]-[209]).
- Programar la definición para cada zona (secciones de programación [001]-[004]).

#### *NOTA: Los detectores de humo inalámbrico WLS906 deben estar asignados a zonas definidas como Incendio con Demora 24 horas (inalámbrica) [87] o Incendio Normal 24-horas (inalámbrico) [88] para una correcta supervisión.*

• Habilite el atributo de zona inalámbrica para cada zona inalámbrica (PC585, PC1565, PC5008, PC5010 v2.0 y más avanzada, PC5015 v2.2 y más avanzada solamente, PC5020) (secciones de programación [101]-[132]).

Consulte el Manual de Instalación del su sistema, para más información acerca de las secciones de programación anteriores.

#### **5.2 Habilitar Supervisión del Receptor**

El control automáticamente supervisa al receptor vía el Keybus un minuto después que al menos un dispositivo haya sido registrado en el módulo. El sistema generará un Falla de Supervisión General del Sistema si el módulo es removido del Keybus. Si necesita remover el LCD5501Z32-433 de un sistema existente, tendrá que inhabilitar la supervisión del PC5132.

#### **5.3 Habilitar la Supervisión de las Zonas Inalámbricas**

*NOTA: (para controles PC5010 v1.x solamente): Para instalaciones Homologadas UL, resistores Dobles EOL deben ser habilitados en el PC5010 para que las zonas inalámbricas sean supervisadas. Si resistores Normalmente Cerrados o Singulares EOL están seleccionados, el PC5010 no podrá supervisar los dispositivos inalámbricos. Si un dispositivo inalámbrico deja de enviar una señal de supervisión (la unidad para de funcionar) el control no indicará una condición de falla de supervisión al menos que los resistores Dobles EOL sean usados. Además, todas las zonas con cableado deben ser instaladas con resistores Dobles EOL. Para más información, consulte el Manual de Instalación PC5010 v1.x.*

*NOTA: (PC5020, PC5010 v2.0 y más avanzado, PC5015 v2.2 y más avanzado, PC5008, PC1565, PC585 solamente): Para que la supervisión inalámbrica trabaje, debe habilitar el atributo inalámbrico de la zona en todas las zonas inalámbricas (secciones [101] a [132], opción [8] Encendida).* 

#### *Período de Supervisión Inalámbrica*

Cada zona inalámbrica (WLS904, WLS904P, WLS906, WLS907, WLS912, WLS914 y WLS925L) enviará una señal de supervisión cada 12 minutos. Si el receptor no recibe una señal dentro del tiempo programado para el Período de Supervisión Inalámbrico, generará una falla de supervisión.

Para programar el período de supervisión inalámbrico:

- 1. Entre [✱][8][Código del Instalador] para entrar a la Programación del Instalador.
- 2. Entre [804] para entrar a la Programación del Receptor.
- 3. Entre sección [81].
- 4. Entre el período de tiempo para el período de supervisión (entradas válidas son 02-24 horas).
- 5. Para salir presione [#].

# *Inhabilitar/Habilitar Supervisión de Zonas*

Todas las zonas inalámbricas tienen la supervisión habilitada desde la fabricación. Para habilitar la supervisión para cualquiera zona, entre lo siguiente en cualquier teclado del sistema:

- 1. Entre [✱][8][Código del Instalador] para entrar a la Programación del Instalador.
- 2. Entre [804] para entrar a la Programación del Módulo PC5132.
- 3. Entre secciones [82], [83], [84] y [85]. Inhabilite o habilite la supervisión para cada zona inalámbrica por medio de encender o apagar la opción pertinente.
- 4. Para salir presione [#].

## **5.4 Detección de Señal de Interferencia**

El receptor PC5132 detecta señales de interferencia que pueden prevenir al receptor de recibir correctamente las transmisiones de los dispositivos registrados. Cuando las señales de interferencia son detectadas por 5 segundos, el panel del control generará una falla de Sabotaje General del Sistema, la cual será reportada inmediatamente. La detección de señal de interferencia está encendida desde la fabricación.

Para apagar la detección de señal de interferencia:

- 1. Entre [✱][8][Código del Instalador] para entrar a la Programación del Instalador.
- 2. Entre [804] para entrar a la Programación del Módulo PC5132.
- 3. Encienda la sección [90], opción [7].
- 4. Para salir presione [#].
- **5.5 Reajustar el Software del Receptor**

Regresar la programación del receptor a los ajustes de fabricación es una forma rápida de remover todos los dispositivos registrados del sistema y reajustar toda la programación en la sección [804].

*NOTA: Realizando este procedimiento no cambiará ninguna de las secciones de programación excepto la [804]. Reajustar el control a los ajustes de programación no regresará el PC5132 a los ajustes de fabricación.*

Para restablecer la programación del PC5132 a los ajustes de fabricación, realice lo siguiente:

- 1. Entre [✱][8] [Código del Instalador].
- 2. Entre sección de programación [996].
- 3. Entre Código del Instalador, seguido por [996] de nuevo. Presione [#]. El software para la sección del receptor será restablecida a sus ajustes de fabricación.
- 4. Presione [#] para salir de la Programación del Instalador. Después de un ajuste del software de fabricación, usted debe salir y después volver a entrar a la Programación del Instalador antes de intentar programar la sección del receptor.

Para instrucciones acerca del restablecimiento de la programación de fabricación del control o cualquier otro módulo conectado, consulte el Manual de Instalación de su sistema.

#### **6.1 Prueba de la colocación de los dispositivos WLS904, WLS904P, WLS906, WLS907, WLS912, WLS914 y WLS925L**

Es muy importante probar la colocación propuesta de cada dispositivo inalámbrico antes de ser montado. Siguiendo estos pasos probará la colocación de los detectores de movimiento inalámbrico (WLS904/WLS904P), detectores de humo inalámbrico (WLS906), y contactos inalámbrico de puerta/ventana (WLS907), con base en la intensidad de la señal entre el LCD5501Z32-433 y el dispositivo.

#### *NOTA: No puede probar el WLS909/ WLS919 en este modo. Consulte la sección 5.2 para las instrucciones acerca de como probar estos dispositivos. No puede ejecutar una prueba de colocación en la zona de Detección de Interferencia FR.*

- 1. Coloque temporalmente el dispositivo que usted desea probar en el lugar que desea montarlo.
- 2. En un teclado del sistema, entre [✱][8][Código del Instalador].
- 3. Entre sección de programación [904].
- 4. Entre el número de 2 dígitos de la zona para el dispositivo que va a ser probado.
- 5. Active el dispositivo que está siendo probado hasta que un resultado sea mostrado en el teclado o advertido por el teclado o campana.

WLS904, WLS904P: Remueva el detector de su placa de montaje, espere al rededor de 1-2 segundos, después vuelva a adjuntar el detector a su placa de montaje.

WLS906: Remueva el detector de su placa de montaje, espere al rededor de 5 segundos, después vuelva a adjuntar el detector a su placa de montaje. O sostenga un imán cerca de la línea levantada en la aureola exterior. Después remueva el imán.

WLS907: Abra y cierre el contacto moviendo el imán hacia afuera de la unidad. Si la unidad está adjunta a una puerta o ventana, abra y cierre la puerta o ventana para activar el dispositivo.

6. Lea los resultados de la prueba en el teclado:

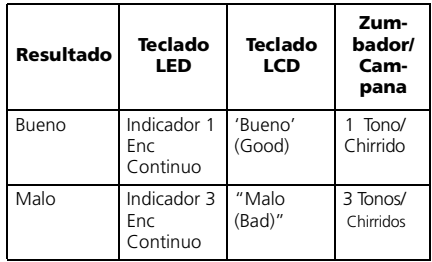

Active el dispositivo hasta que consiga 3 resultados buenos o favorables seguidos. Espere 10 segundos entre cada prueba en el mismo dispositivo.

Puede montar el dispositivo inalámbrico donde los resultados fueron buenos o favorables.

Los dispositivos que indican un resultado malo deben ser movidos a otra ubicación. Quizá solo necesite mover el dispositivo a unas pocas pulgadas para corregir el resultado malo.

#### *NOTA: No monte ningún dispositivo donde un resultado de prueba "malo" fue indicado.*

Si varios dispositivos inalámbricos producen resultados malos de la prueba, quizá necesite mover el LCD5501Z32-433 a una mejor ubicación.

7. Para probar otro dispositivo, presione [#] una vez, después repita los pasos 4 - 6. Continúe probando los dispositivos hasta que ambos, el LCD5501Z32-433 y los dispositivos estén en ubicaciones buenas.

8. Para salir de la programación del instalador, presione [#] dos veces.

#### **6.2 Probar La Recepción del WLS909/ WLS919**

La llave inalámbrica (WLS909/WLS919) no puede ser probada usando la prueba de colocación de módulo descrita anteriormente. Para asegurar que el LCD5501Z32-433 esté recibiendo transmisiones de estos dispositivos, conduzca las siguientes pruebas:

WLS909/WLS919: Use las teclas funcionales para armar y desarmar el sistema en diferentes puntos en la instalación.

Si estos dispositivos no operan desde todos los puntos en la instalación, necesitará mover el receptor LCD5501Z32-433. Moviendo el LCD5501Z32-433 más alto generalmente mejora la recepción.

Si mueve el LCD5501Z32-433, repita las pruebas descritas en las secciones 5.1 y 5.2 en todos los dispositivos inalámbricos. Continúe probando los dispositivos hasta que haya encontrado ubicaciones satisfactorias para el LCD5501Z32-433 y los dispositivos WLS904, WLS904P, WLS906, WLS907, WLS912, WLS914 y WLS925L, y haya una buena recepción entre el LCD5501Z32-433 y el dispositivo WLS909/WLS919.

### *Monte los dispositivos WLS904, WLS904P, WLS906, WLS907, WLS912, WLS914 y WLS925L*

Si ha conducido la prueba de colocación descrita en la sección 5.1 y obtuvo 3 resultados "Bueno (Good)" o "Favorable (Fair)" seguidos por cada dispositivo, puede montar los dispositivos inalámbricos. Consulte las hojas de instalación de cada dispositivo para las instrucciones acerca del montaje.

# **7.1 Condiciones de Falla**

El control siempre vigila por posibles condiciones de falla. Si una condición de falla ocurre, el indicador "Falla" del teclado se encenderá y el teclado sonará (beep). Presione [✱][2] para mostrar las condiciones de falla.

Las siguientes condiciones de falla aplican a la parte del receptor (identificado como el PC5132 por el panel) y/o cualquier dispositivo registrado. Para una descripción de todas las fallas, consulte el Manual de Instalación de su sistema.

- Sabotaje General del Sistema
- Supervisión General del Sistema
- Falla de Zona
- Batería Baja del Dispositivo
- Sabotaje de Zona

### *Transmisión de Batería Baja de la Zona Inalámbrica*

Dentro de la transmisión de supervisión, el dispositivo indicará el estado de la batería. Si una batería está baja, el sistema indicará como una falla de Batería Baja del Dispositivo.

El sistema demorará en reportar el evento a la estación de monitoreo de acuerdo al número de días programados para Demora de Transmisión de Batería Baja de Zona en la sección [370]. Esto evitará reportes innecesarios del evento si el usuario ha sido instruido en como reemplazar las baterías.

### **7.2 Reemplazar las Baterías en los Dispositivos Inalámbricos**

- 1. Remueva la cubierta del dispositivo de su placa de montaje. Esto ocasiona una condición de sabotaje en la zona.
- 2. Consulte las instrucciones de instalación de batería en la hoja de instalación de cada componente. Asegúrese de conservar la orientación correcta de las baterías a medida que las instala.

3. Cuando las baterías nuevas están en su posición, vuelva a poner la cubierta a la placa de montaje. El sabotaje es restablecido y la zona envía una señal de restablecimiento de falla al receptor. La falla de batería está ahora aclarada y el dispositivo debe funcionar normalmente.

#### *NOTA: Cuando las baterías en un dispositivo necesitan ser reemplazadas, las baterías en todos los dispositivos deben ser reemplazadas al mismo tiempo.*

# **Sección 8: Localización de Averías**

1. Cuando entro el número de zona de 2 dígitos cuando estoy agregando un dispositivo inalámbrico, el teclado me da un tono (beep) prolongado.

> Usted no puede entrar los ESNs (Números Seriales Electrónicos) al menos que el LCD5501Z32-433 esté correctamente conectado al Keybus. Consulte las secciones 1 & 3 para las instrucciones en fijar e instalar el módulo PC5132.

2. He entrado el ESN (Número Serial Electrónico) para el dispositivo pero cuando he saboteado el dispositivo, la zona no muestra como abierta en el teclado.

Chequee lo siguiente:

- Asegúrese que el ESN (Número Serial Electrónico) haya sido entrado correctamente
- Asegúrese que la zona esté habilitada para la partición (si programación de partición es usada).
- Asegúrese que la zona inalámbrica no esté asignada a una zona usada por los módulos PC5108.
- Asegúrese que la zona esté programada para algo diferente a "Operación Nula." Los detectores de humo inalámbricos deben ser asignados a las zonas definidas como tipo [87] ó [88].
- 3. Cuando trato una prueba de colocación de módulo, consigo un resultado "Malo" o ningún resultado.

Chequee lo siguiente (consulte las secciones 5.1 y 5.2 para más información acerca de las pruebas de dispositivos):

- Verifique que está probando la zona correcta
- Verifique que el ESN (Número Serial Electrónico) correcto fue entrado cuando el dispositivo fue registrado
- Verifique que el dispositivo estén en el alcance del LCD5501Z32-433. Trate

probando el dispositivo en el mismo cuarto donde está el receptor.

- Confirme que el LCD5501Z32-433 esté correctamente conectado al Keybus.
- Chequee que esté probando la zona correctamente.
- Cheque que las baterías estén trabajando e instaladas correctamente.
- Busque que objetos metálicos que están previniendo que la señal de alcanzada por el LCD5501Z32-433.

El dispositivo debe estar colocado donde resultados consistentes de "Bueno" sean obtenidos. Si varios dispositivos muestran resultados "Malo", o si los pendientes de pánico y llaves inalámbricas operan inconsistentemente, mueva el receptor.

4. El LED en el detector de movimiento no se enciende cuando camino al frente de la unidad.

> El LED es para propósitos de prueba de paso solamente. Consulte la Hoja de Instrucciones del WLS904 para las instrucciones de prueba de paso.

# **Sección 9: Hojas de Programación**

### **[000] Programación del Teclado**

- 1. Entre [✱][8][Código del Instalador]
- 2. Entre [000] para ir a la programación del teclado

### **[0] Registro del Teclado**

*Las entradas válidas son 01-18; ej.: entre [11] para partición 1, espacio 1. Predefinido = 11*

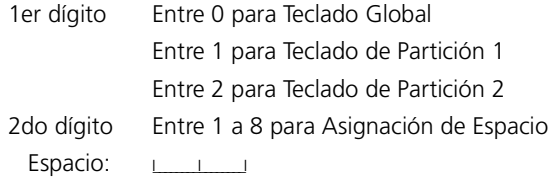

### **[1]-[5] Asignaciones de la Tecla Funcional**

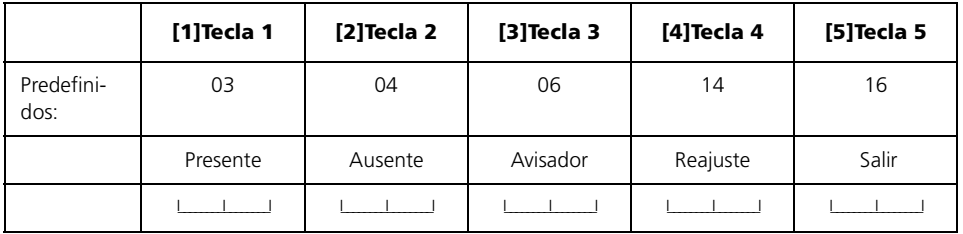

#### **[6] Opciones del Teclado LCD5501Z32-433**

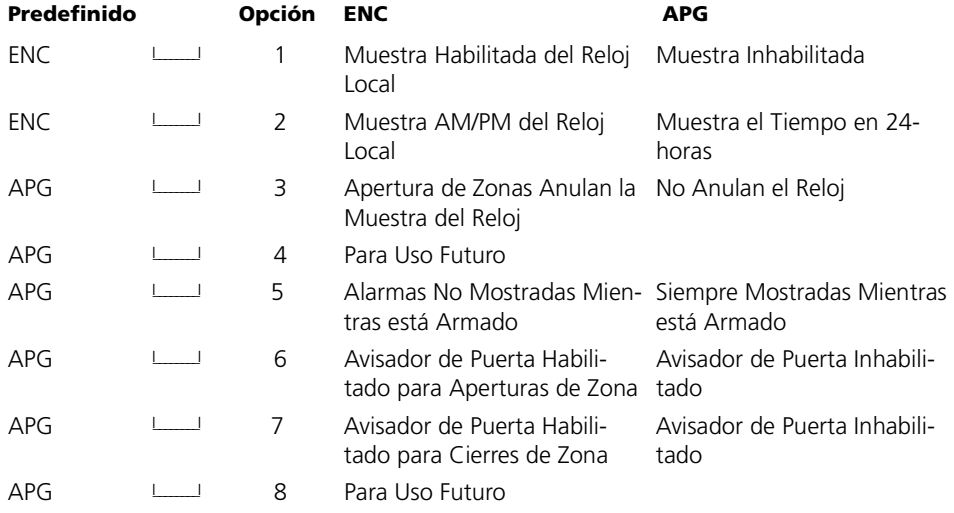

# [7] Opciones de la Tecla de Emergencia

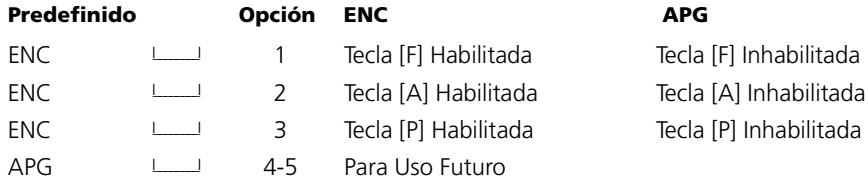

# [\*] Programación del Sonido del Avisador de Puerta

- Entre [\*][8][Código del Instalador][\*]  $1<sup>1</sup>$
- $2.$ Entre el número de zona de 2 dígitos [01] - [32], después seleccione la opción de sonido del avisador de puerta [1] - [4]. Repita por cada zona que va a sonar un avisador.

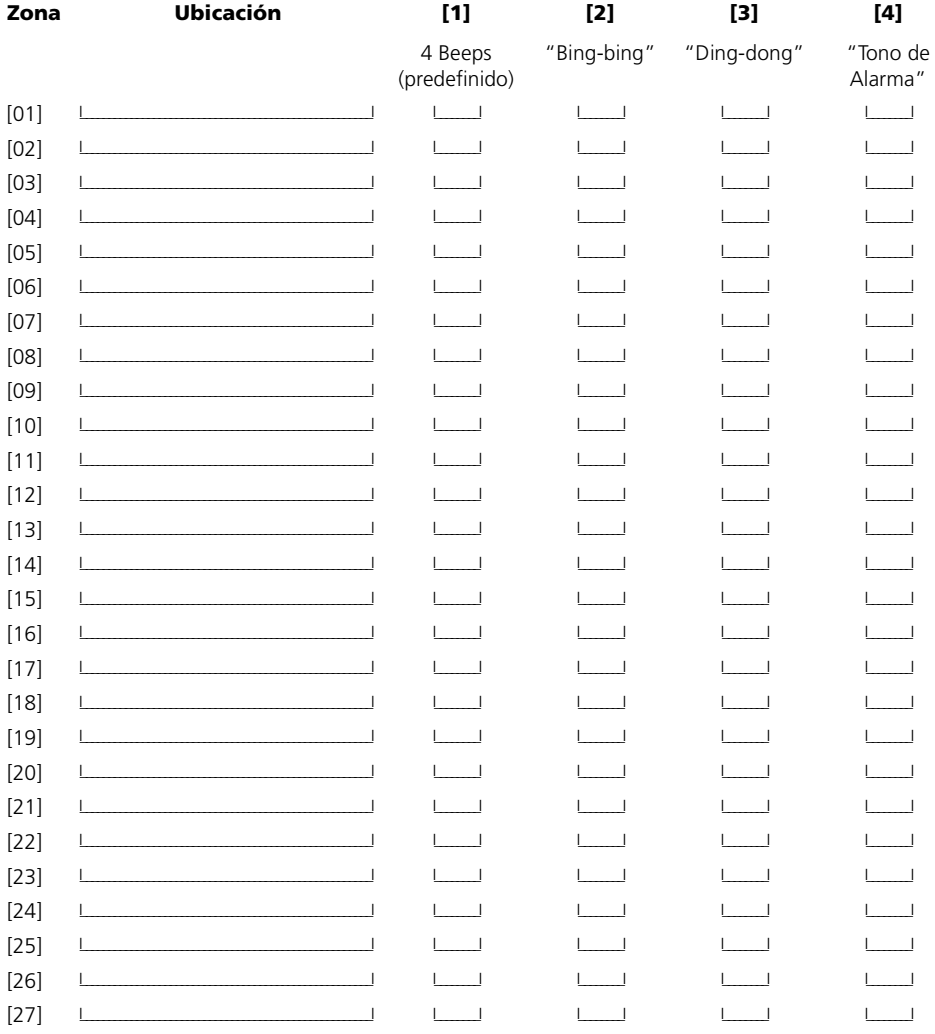

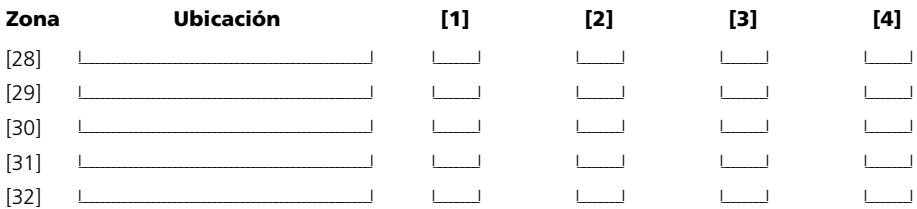

# **[804] Programación de la Expansión Inalámbrica**

- una entrada de 6 dígitos es requerida. Consulte la Sección 3.1 "Una nota acerca de los Números Seriales Electrónicos" para más detalles acerca de la programación de los números seriales de 6 dígitos.
- Cuando esté registrando dispositivos con números seriales de 5 dígitos en el LCD5501Z32-433, el primer dígito debe ser cero (0), seguido por el número serial de 5 dígitos (6 dígitos en total). Por ejemplo, para entrar el número serial 42345 en un LCD5501Z32-433, entre "042345."

### *Números Seriales de Zonas*

 $Predefinido = 000000$ 

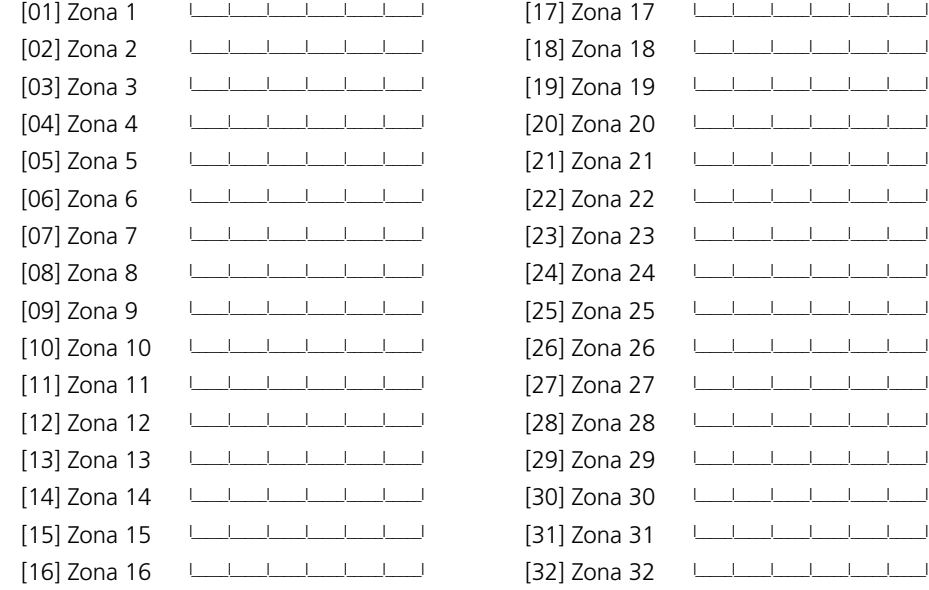

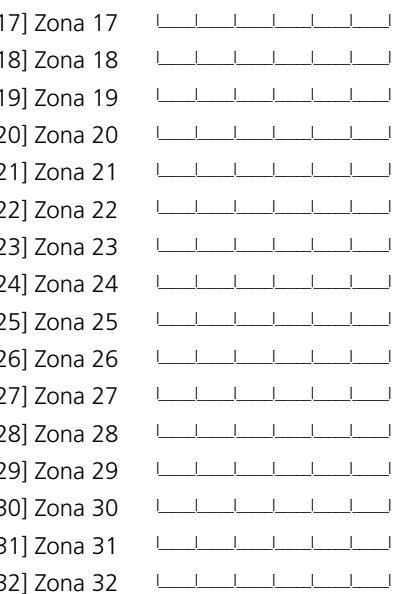

### **Números Seriales de las Llaves Inalámbricas**

Predefinido = 000000

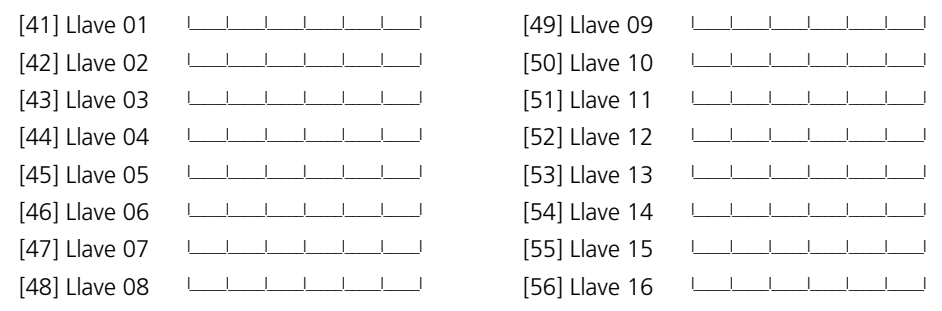

#### **Opciones de la Tecla Funcional de la Llave Inalámbrica**

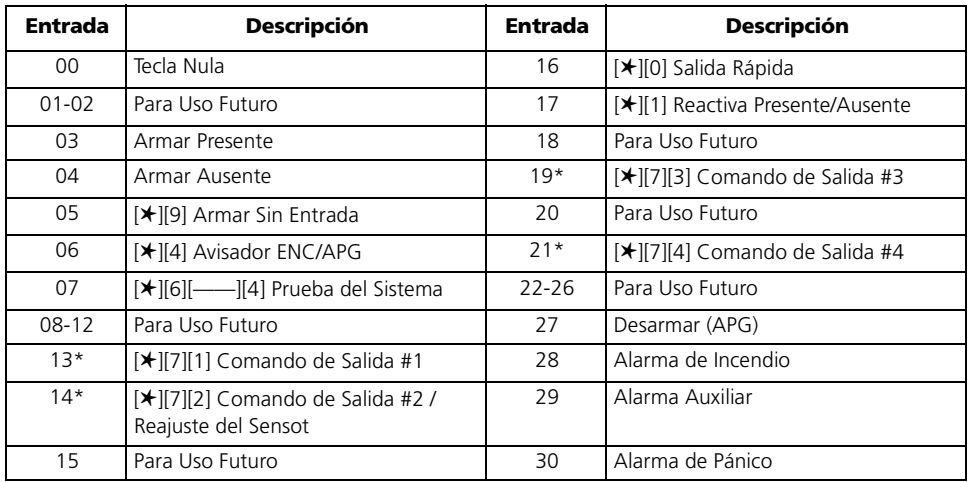

\*El Reajuste del Sensor puede ser usado cuando el LCD5501Z32-433 está conectado al PC5010.

Las salidas del comando no están disponibles para el PC5010 software v1.x.  $Predefinido = 00$ 

### **Opciones de la Partición 1 de la Llave Inalámbrica**

**[59]** Tecla Funcional 1  $\begin{array}{ccc} | & | & | \quad \text{Tecla } \text{Functional } 3 & | & | \quad \text{I} \end{array}$ 

Tecla Funcional 2  $\vert$  | | | | | Tecla Funcional 4  $\vert$  | | | |

# **Opciones de la Partición 2 de la Llave Inalámbrica**

- 
- **[60]** Tecla Funcional 1  $\begin{array}{ccc} \hline \end{array}$  **1** Tecla Funcional 3  $\begin{array}{ccc} \hline \end{array}$

Tecla Funcional 2  $\vert$  | | | | Tecla Funcional 4  $\vert$  | | | |

# **Supervisión**

# **[81] Período de supervisión inalámbrica**

Predefinido = 10

l\_\_\_\_\_\_\_ período del dispositivo inalámbrico (minutos x 15), entradas válidas son 08-96.

#### **[82] Opciones de Supervisión de Dispositivos de Zonas (1-8)** Predefinido = ENC

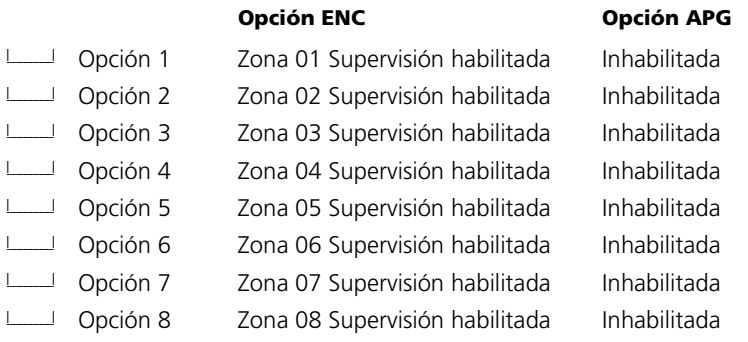

# **[83] Opciones de Supervisión de Dispositivos de Zonas (9-16)** Predefinido = ENC

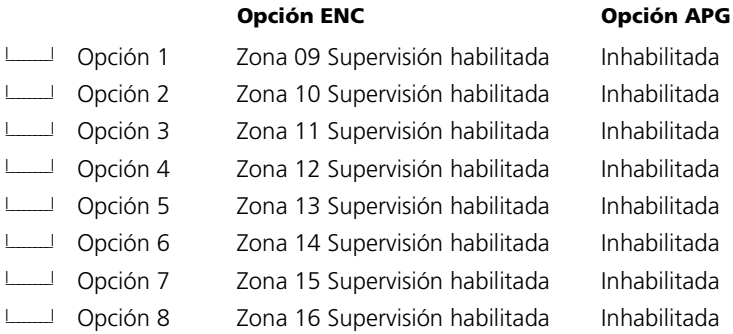

# **[84] Opciones de Supervisión de Dispositivos de Zonas (17-24)**

 $Predefinido = ENC$ 

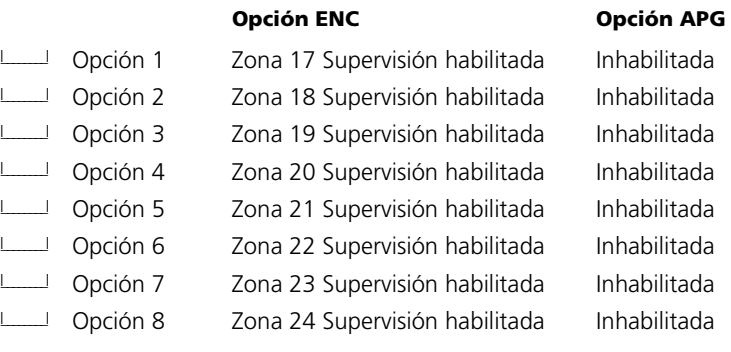

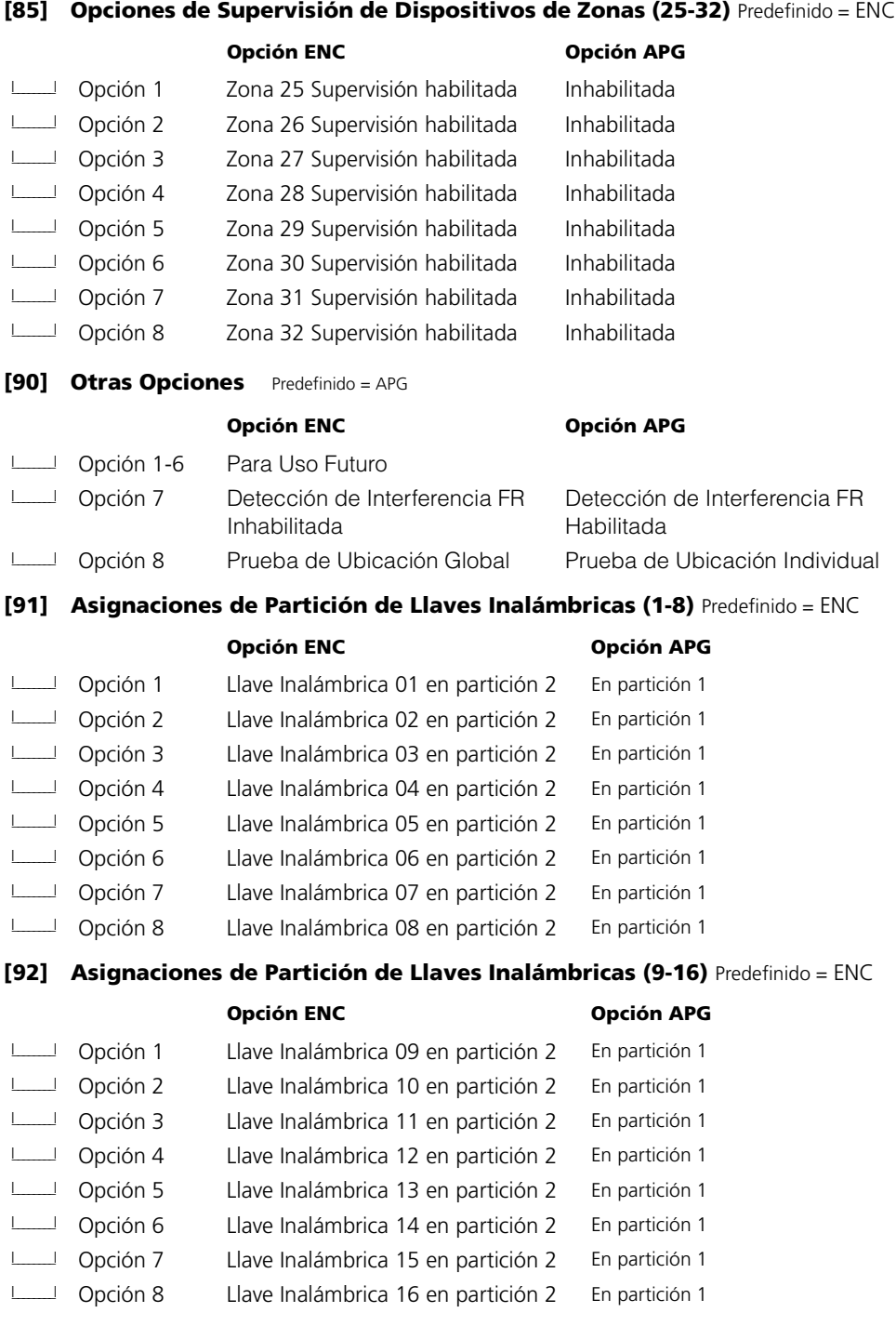

# **Apéndice A: GuÌas para la Localización de Detectores de Humo**

La experiencia ha mostrado que todos los fuegos hostiles en unidades residenciales generan humo a un mayor o a poco fragmento. Los experimentos que usan los fuegos típicos en unidades residenciales indican que las cantidades perceptibles de humo preceden niveles perceptibles del calor en la mayoría de los casos. En casas existentes, NFPA Standard 72 requiere que los detectores de humos se deben instalar afuera de cada área de dormir y en cada nivel adicional de la vivienda.

La información siguiente es una guía general solamente y se recomienda que consulte NFPA Standard 72 (National Fire Protection Association, One Batterymarch Park, Quincy MA 02269) y que la literatura del fabricante del detector de humo se debe consultar para las instrucciones más detalladas de instalación.

Los detectores de humo adicionales más allá de ésos requeridos se deben instalar para una protección más aumentada. Las áreas agregadas incluyen: sótano, dormitorios, comedor, cuarto del calentador, cuarto de utilería y vestíbulos no protegidos por los detectores requeridos. En cielos rasos lisos, los detectores pueden ser espaciados 9,1 metros (30 pies) como una guía. Otras separaciones pueden ser requeridas dependiendo de la altura del cielo raso, movimiento de aire, la presencia de vigas, cielo rasos sin aislamiento, etc. Consulte National Fire Alarm Code NFPA 72, CAN/ULS-S553-M86 y otras normas nacionales apropiadas para las recomendaciones de la instalación.

No coloque los detectores de humo en la parte alta del cielo raso o tejado; el espacio de aire muerto en estas ubicaciones puede evitar que la unidad detecte el humo. Evite áreas con corriente de turbulencia de aire, como cerca a puertas, ventiladores o ventanas. Movimiento rápido de aire al rededor del detector puede evitar que el humo entre a la unidad.

No coloque detectores en áreas de alta humedad. No coloque los detectores en áreas donde las temperaturas aumentan por encima de 38°C (100°F) o se reduzca a menos de 5°C (41°F).

Detectores de humo deben ser siempre instalados de acuerdo con NFPA 72, National Fire Alarm Code. Los detectores de humo deben siempre ser localizados en acuerdo con:

Párrafo 2-2.1.1.1. de NFPA72, Capitulo 2: "Detectores de humo deben ser instalados afuera de cada área de dormir y cerca de los cuartos de dormir y en cada piso adicional de la vivienda, incluyendo sótanos y excluyendo espacios de utilidad y áticos sin terminar. En construcciones nuevas, un detector de humo debe ser instalado en cada cuarto de dormir".

Párrafo 2-2.1.1.2 de NFPA 72, Capitulo 2: "Arreglo de dos niveles. Los detectores de humo son requeridos donde son mostrados. Los detectores de humo son opcionales donde una puerta no está provista entre la sala y el cuarto de recreación".

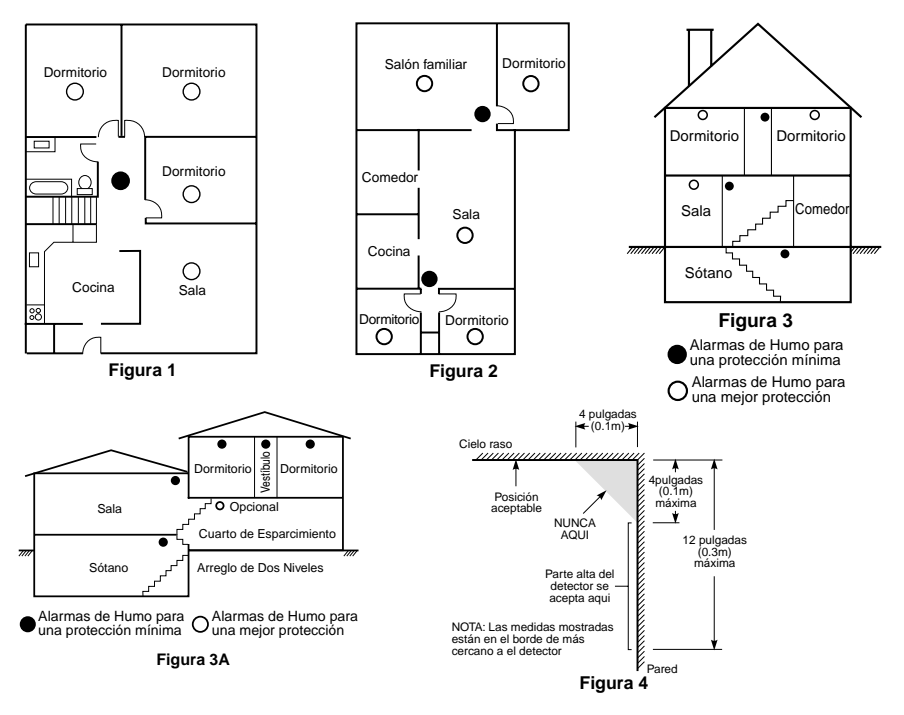

### **Garantía Limitada**

Digital Security Controls Ltd. garantiza al comprador original que por un periodo de doce meses desde la fecha de compra, el producto está libre de defectos en materiales y hechura en uso normal. Durante el periodo de la garantía, Digital Security Controls Ltd., decide sí o no, reparará o reemplazará cualquier producto defectuoso devolviendo el producto a su fábrica, sin costo por labor y materiales. Cualquier repuesto o pieza reparada está garantizada por: el resto de la garantía original o noventa (90) días, cualquiera de las dos opciones de mayor tiempo. El propietario original debe notificar puntualmente a Digital Security Controls Ltd. por escrito que hay un defecto en material o hechura, tal aviso escrito debe ser recibido en todo evento antes de la expiración del periodo de la garantía.

#### *Garantía Internacional*

La garantía para los clientes internacionales es la misma que para los clientes en Canadá y los Estados Unidos, con la excepción que Digital Security Controls Ltd., no será responsable por los costos de aduana, impuestos o VAT que puedan ser aplicados.

#### *Procedimiento de la Garantía*

Para obtener el servicio con esta garantía, por favor devuelva el(los) artículo(s) en cuestión, al punto de compra. Todos los distribuidores autorizados tienen un programa de garantía. Cualquiera que devuelva los artículos a Digital Security Controls Ltd., debe primero obtener un número de autorización. Digital Security Controls Ltd., no aceptará ningún cargamento de devolución sin que haya obtenido primero el número de autorización.

#### *Condiciones para Cancelar la Garantía*

Esta garantía se aplica solamente a defectos en partes y en hechura concerniente al uso normal. Esta no cubre:

- daños incurridos en el manejo de envío o cargamento
- daños causados por desastres tales como incendio, inundación, vientos, terremotos o rayos eléctricos.
- daños debido a causas más allá del control de Digital Security Controls Ltd., tales como excesivo voltaje, choque mecánico o daño por agua.
- daños causados por acoplamientos no autorizados, alteraciones, modificaciones u objetos extraños.
- daños causados por periféricos (al menos que los periféricos fueron suministrados por Digital Security Controls L<sub>td.</sub>):
- defectos causados por falla en al suministro un ambiente apropiado para la instalación de los productos;
- daños causados por el uso de productos, para propósitos diferentes, para los cuales fueron designados;
- daño por mantenimiento no apropiado;
- daño ocasionado por otros abusos, mal manejo o una aplicación no apropiada de los productos.

La responsabilidad de Digital Security Controls Ltd., en la falla para reparar el producto bajo esta garantía después de un número razonable de intentos será limitada a un reemplazo del producto, como el remedio exclusivo para el rompimiento de la garantía. Bajo ninguna circunstancias Digital Security Controls Ltd., debe ser responsable por cualquier daño especial, incidental o consiguiente basado en el rompimiento de la garantía, rompimiento de contrato, negligencia, responsabilidad estricta o cualquier otra teoría legal. Tales daños deben incluir, pero no ser limitados a, perdida de ganancias, perdida de productos o cualquier equipo asociado, costo de capital, costo de substitutos o reemplazo de equipo, facilidades o servicios, tiempo de inactividad, tiempo del comprador, los reclamos de terceras partes, incluyendo clientes, y perjuicio a la propiedad.

#### *Renuncia de Garantías*

Esta garantía contiene la garantía total y debe prevalecer sobre cualquiera otra garantía y todas las otras garantías, ya sea expresada o implicada (incluyendo todas las garantías implicadas en la mercancía o fijada para un propósito en particular) Y todas las otras obligaciones o responsabilidades por parte de Digital Security Controls Ltd. Digital Security Controls Ltd., no asume o autoriza a cualquier otra persona para que actué en su representación, para modificar o cambiar esta garantía, ni para asumir cualquier otra garantía o responsabilidad concerniente a este producto.

Esta renuncia de garantía y garantía limitada son regidas por el gobierno y las leyes de la provincia de Ontario, Canadá.

**ADVERTENCIA:** Digital Security Controls Ltd., recomienda que todo el sistema sea completamente probado en forma regular. Sin embargo, a pesar de las pruebas frecuentes, y debido a, pero no limitado a, sabotaje criminal o interrupción eléctrica, es posible que este producto falle en trabajar como es esperado.

#### *Cierre del Instalador*

Cualquier producto regresado a DSC con la opción de Cierre del Instalador habilitada y ninguna otra falla aparente estará sujeto a cargos por servicio.

#### *Reparaciones Fuera de la Garantía*

Digital Security Controls Ltd., en su opción reemplazará o reparará los productos por fuera de la garantía que sean devueltos a su fábrica de acuerdo a las siguientes condiciones. Cualquiera que esté regresando los productos a Digital Security Controls Ltd., debe primero obtener un número de autorización. Digital Security Controls Ltd., no aceptará ningún cargamento sin un número de autorización primero.

Los productos que Digital Security Controls Ltd., determine que son reparables serán reparados y regresados. Un cargo fijo que Digital Security Controls Ltd., ha predeterminado y el cual será revisado de tiempo en tiempo, se exige por cada unidad reparada.

Los productos que Digital Security Controls Ltd., determine que no son reparables serán reemplazados por el producto más equivalente disponible en ese momento. El precio actual en el mercado del producto de reemplazo se cobrará por cada unidad que se reemplace.

#### **ADVERTENCIA Por favor lea cuidadosamente**

#### *Nota para los Instaladores*

Esta advertencia contiene información vital. Para el único individuo en contacto con el sistema del usuario, es su responsabilidad tratar a cada artículo en esta advertencia para la atención a los usuarios de este sistema.

#### *Fallas del Sistema*

El sistema ha sido cuidadosamente diseñado para ser tan efectivo como sea posible. Hay circunstancias, sin embargo, incluyendo incendio, robo u otro tipo de emergencias donde no podrá proveer protección. Cualquier sistema de alarma o cualquier tipo puede ser comprometido deliberadamente o puede fallar al operar como se espera por una cantidad de razones. Algunas pero no todas pueden ser:

#### ■ **Instalación Inadecuada**

Un sistema de seguridad debe ser instalado correctamente en orden para proporcionar una adecuada protección. Cada instalación debe ser evaluada por un profesional de seguridad, para asegurar que todos los puntos y las áreas de acceso están cubiertas. Cerraduras y enganches en ventanas y puertas deben estar seguras y operar como está diseñado. Ventanas, puertas, paredes, cielo rasos y otros materiales del local deben poseer suficiente fuerza y construcción para proporcionar el nivel de protección esperado. Una reevaluación se debe realizar durante y después de cualquier actividad de construcción. Una evaluación por el departamento de policía o bomberos es muy recomendable si este servicio está disponible.

#### ■ **Conocimiento Criminal**

Este sistema contiene características de seguridad las cuales fueron conocidas para ser efectivas en el momento de la fabricación. Es posible que personas con intenciones criminales desarrollen técnicas las cuales reducen la efectividad de estas características. Es muy importante que el sistema de seguridad se revise periódicamente, para asegurar que sus características permanezcan efectivas y que sean actualizadas o reemplazadas si se ha encontrado que no proporcionan la protección esperada.

#### ■ **Acceso por Intrusos**

Los intrusos pueden entrar a través de un punto de acceso no protegido, burlar un dispositivo de sensor, evadir detección moviéndose a través de un área de cubrimiento insuficiente, desconectar un dispositivo de advertencia, o interferir o evitar la operación correcta del sistema.

#### ■ **Falla de Energía**

Las unidades de control, los detectores de intrusión, detectores de humo y muchos otros dispositivos de seguridad requieren un suministro de energía adecuada para una correcta operación. Si un dispositivo opera por baterías, es posible que las baterías fallen. Aún si las baterías no han fallado, estas deben ser cargadas, en buena condición e instaladas correctamente. Si un dispositivo opera por corriente CA, cualquier interrupción, aún lenta, hará que el dispositivo no funcione mientras no tiene energía. Las interrupciones de energía de cualquier duración son a menudo acompañadas por fluctuaciones en el voltaje lo cual puede dañar equipos electrónicos tales como sistemas de seguridad. Después de que ocurre una interrupción de energía, inmediatamente conduzca una prueba completa del sistema para asegurarse que el sistema esté funcionando como es debido.

#### ■ **Falla en Baterías Reemplazables**

Los transmisores inalámbricos de este sistema han sido diseñados para proporcionar años de duración de la batería bajo condiciones normales. La esperada vida de duración de la batería, es una función de el ambiente, el uso y el tipo del dispositivo. Las condiciones ambientales tales como la exagerada humedad, altas o bajas temperaturas, o cantidades de oscilaciones de temperaturas pueden reducir la duración de la batería. Mientras que cada dispositivo de transmisión tenga un monitor de batería bajo el cual identifica cuando la batería necesita ser reemplazada, este monitor puede fallar al operar como es debido. Pruebas y mantenimiento regulares mantendrán el sistema en buenas condiciones de funcionamiento.

#### ■ **Compromiso de los Dispositivos de Frecuencia de Radio (Inalámbricos)**

Las señales no podrán alcanzar el receptor bajo todas las circunstancias las cuales incluyen objetos metálicos colocados en o cerca del camino del radio o interferencia deliberada y otra interferencia de señal de radio inadvertida.

#### ■ **Usuarios del Sistema**

Un usuario no podrá operar un interruptor de pánico o emergencias posiblemente debido a una inhabilidad física permanente o temporal, incapaz de alcanzar el dispositivo a tiempo, o no está familiarizado con la correcta operación. Es muy importante que todos los usuarios del sistema sean entrenados en la correcta operación del sistema de alarma y que ellos sepan como responder cuando el sistema indica una alarma.

#### ■ **Detectores de Humo**

Los detectores de humo, que son una parte del sistema, pueden no alertar correctamente a los ocupantes de un incendio por un número de razones, algunas son las siguientes. Los detectores de humo pueden haber sido instalados o ubicados incorrectamente . El humo no puede ser capaz de alcanzar los detectores de humo, como cuando el fuego es en la chimenea, paredes o techos, o en el otro lado de las puertas cerradas. Los detectores de humo no pueden detectar humo de incendios en otros niveles de la residencia o edificio.

Cada incendio es diferente en la cantidad de humo producida y la velocidad del incendio. Los detectores de humo no pueden detectar igualmente bien todos los tipos de incendio. Los detectores de humo no pueden proporcionar una advertencia rápidamente de incendios causados por descuido o falta de seguridad como el fumar en cama, explosiones violentas, escape de gas, el incorrecto almacenamiento de materiales de combustión, circuitos eléctricos sobrecargados, el juego con fósforos por parte de los niños o un incendio provocado.

Aún si el detector de humo funciona como está diseñado, pueden haber circunstancias donde hay insuficiente tiempo de advertencia para permitir a los ocupantes escapar a tiempo para evitar heridas o muerte.

#### ■ **Detectores de Movimiento**

Los detectores de movimiento solamente pueden detectar movimiento dentro de las áreas designadas como se muestra en las respectivas instrucciones de instalación. Los detectores de movimiento no pueden discriminar entre intrusos y los que habitan el local o residencia. Los detectores de movimiento no proporcionan un área de protección volumétrica. Estos poseen múltiples rayos de detección y el movimiento solamente puede ser detectado en áreas no obstruidas que están cubiertas por estos rayos. Ellos no pueden detectar movimiento que ocurre detrás de las paredes, cielo rasos, pisos, puertas cerradas, separaciones de vidrio, puertas o ventanas de vidrio. Cualquier clase de sabotaje ya sea intencional o sin intención tales como encubrimiento, pintando o regando cualquier tipo de material en los lentes, espejos, ventanas o cualquier otra parte del sistema de detección perjudicará su correcta operación.

Los detectores de movimiento pasivos infrarrojos operan detectando cambios en la temperatura. Sin embargo su efectividad puede ser reducida cuando la temperatura del ambiente aumenta o disminuye de la temperatura del cuerpo o si hay orígenes intencionales o sin intención de calor en o cerca del área de detección. Algunos de los orígenes de calor pueden ser calentadores, radiadores, estufas, asadores, chimeneas, luz solar, ventiladores de vapor, alumbrado y así sucesivamente.

#### ■ **Dispositivos de Advertencia**

Los dispositivos de advertencia, tales como sirenas, campanas, bocina, o estroboscópicos no podrán alertar o despertar a alguien durmiendo si hay una puerta o pared intermedio. Si los dispositivos de advertencia están localizados en un nivel diferente de la residencia o premisas, por lo tanto es menos posible que los ocupantes puedan ser advertidos o despertados. Los dispositivos de advertencia audible pueden ser interferidos por otros orígenes de ruidos como equipos de sonido, radios, televisión, acondicionadores de aire u otros electrodomésticos., o el tráfico. Los dispositivos de advertencia audible, inclusive de ruido fuerte, pueden no ser escuchados por personas con problemas del oído.

#### ■ **Líneas Telefónicas**

Si las líneas telefónicas son usadas para transmitir alarmas, ellas puedan estar fuera de servicio u ocupadas por cierto tiempo. También un intruso puede cortar la línea o sabotear su operación por medios más sofisticados lo cual sería de muy difícil la detección.

#### ■ **Tiempo Insuficiente**

Pueden existir circunstancias cuando el sistema funcione como está diseñado, y aún los ocupantes no serán protegidos de emergencias debido a su inhabilidad de responder a las advertencias en cuestión de tiempo. Si el sistema es supervisado, la respuesta puede no ocurrir a tiempo para proteger a los ocupantes o sus pertenencias.

#### ■ **Falla de un Componente**

A pesar que todos los esfuerzos que se han realizado para hacer que el sistema sea lo más confiable, el sistema puede fallar en su función como se ha diseñado debido a la falla de un componente.

#### ■ **Prueba Incorrecta**

La mayoría de los problemas que evitan que un sistema de alarma falle en operar como es debido puede ser encontrada por medio de pruebas y mantenimiento regular. Todo el sistema debe ser probado semanalmente e inmediatamente después de una intrusión, un intento de intrusión, incendio, tormenta, terremoto, accidente o cualquier clase de actividad de construcción dentro o fuera de la premisa. La prueba debe incluir todos los dispositivos de sensor, teclados, consolas, dispositivos para indicar alarmas y otros dispositivos operacionales que sean parte del sistema.

#### ■ **Seguridad y Seguro**

A pesar de sus capacidades, un sistema de alarma no es un sustituto de un seguro de propiedad o vida. Un sistema de alarma tampoco es un substituto para los dueños de la propiedad, inquilinos, u otros ocupantes para actuar prudentemente a prevenir o minimizar los efectos dañinos de una situación de emergencia.

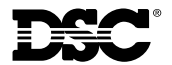

©2001 Digital Security Controls Ltd. Toronto • Canada • **www.dsc.com** Imprimé au Canada 29034458 R001